## پروگرامرNFP221

چیپ هاي پشتیبانی شده توسط این پروگرامر

- ALL Virtex FPGA Families
- ALL Spartan FPGA Families (Spartan I, Spartan II, Spartan III)
- XC9500 / XC9500XL / XC9500XV CPLD Families
- CoolRunner XPAL3 / CoolRunner –II (CPLD)
- XC1800V ISP PROM
- Platform Flash XCF00S / XCF00P / XL PROMs
- XC400 series FPGAs

مشاهده سخت افزار شناخته شده

برای مشاهده سخت افزار شناخته شده در بخش Manager Device از مسیر زیر کار را دنبال نمایید.

Control panel / System / Hardware / Device Manager

در بخش Cable Programming نام Cable USB XILINX نشان دهنده معرفی درست دستگاه به کامپیوتر می باشد.

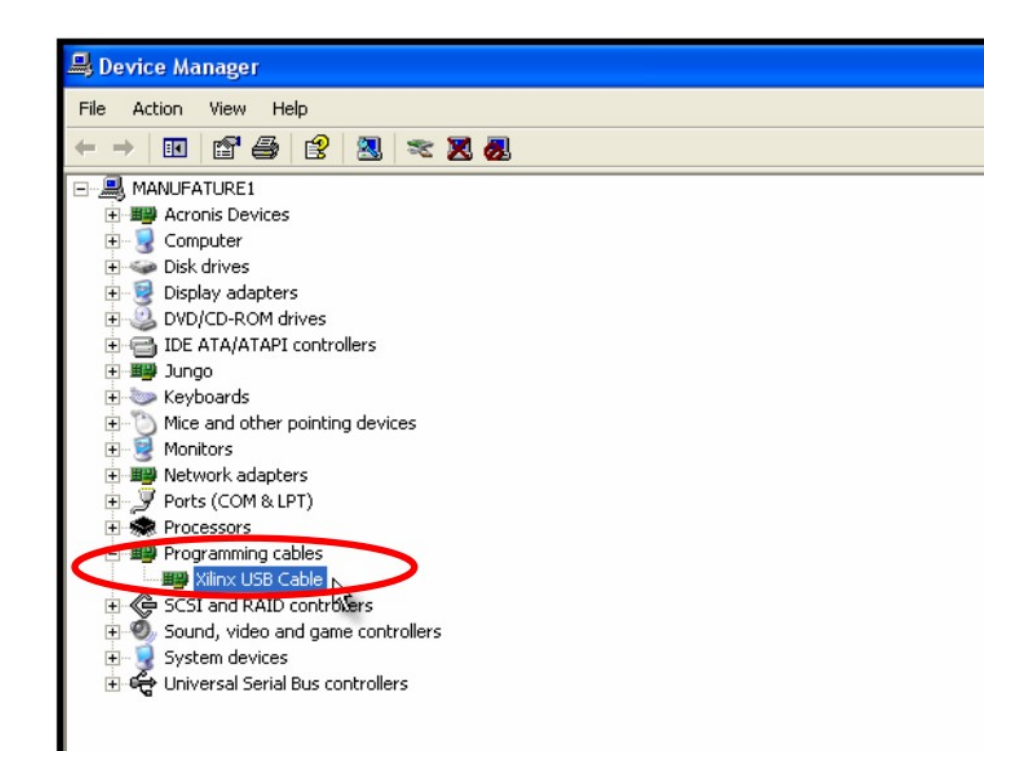

## کار با نرم افزار iMPACT ISE

بعد از انجام مراحل فوق دستگاه آماده استفاده می باشد. در این بخش استفاده از نرم افزار پروگرامر ISE که iMPACT نام دارد توضیح داده شده است.

## برنامه ریزي قطعه

.1 کابل USB را که همراه محصول دریافت نموده اید، به پورت USB کامپیوتر خود و دستگاه پروگرامر متصل نموده و با استفاده از کابل رابط JTAG آن را به برد هدف متصل نمایید.

2. از منوي START منوي Programs و سـپس منوي XILINX ISE 8.1i را انتخـاب و از داخـل ایـن منـو زیـر منوي Accessories و برنامه iMPACT را اجرا نمایید.

3. از منوي Output گزینه Cable Setup را انتخاب نمایید. از منوي باز شـده گزینـه Platform Cable USB انتخاب نموده و بر روي دکمه OK کلیک نمایید.

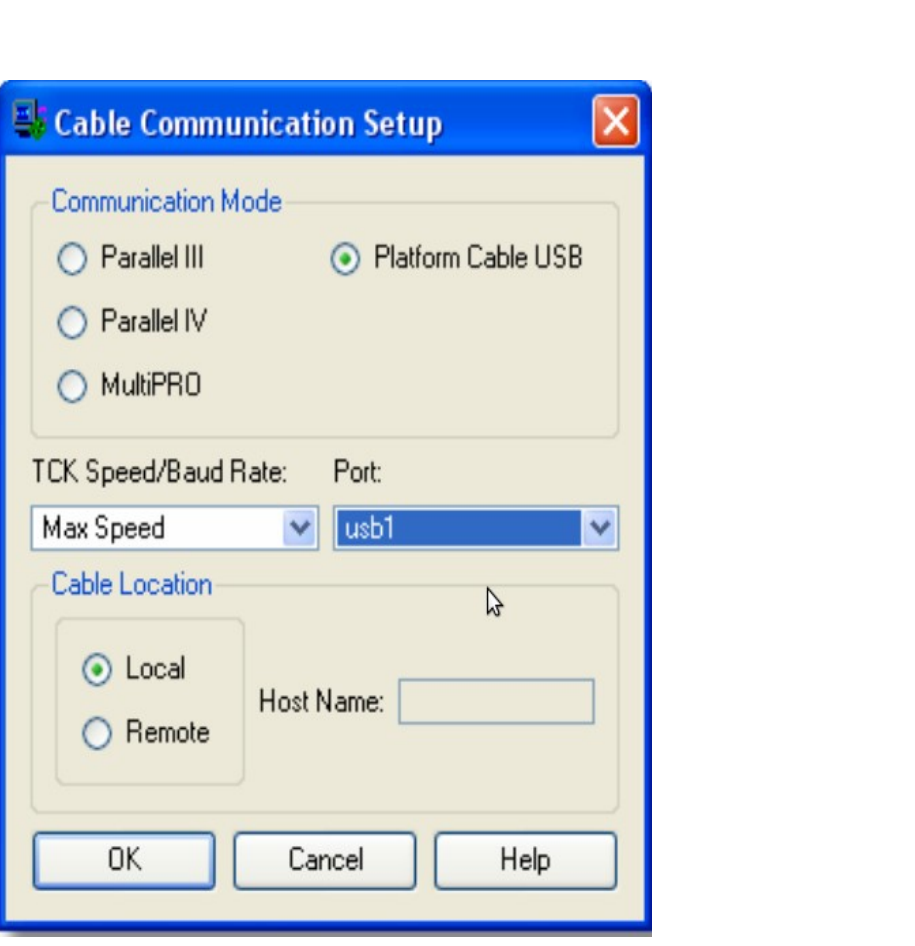